# **BAB III**

## **METODE PENELITIAN**

## **3.1 Subyek dan Obyek Penelitian**

#### **3.1.1 Subyek Penelitian**

Subjek penelitian dalam tulisan ini adalah siswa dan siswi kelas 6 di MI Ma'arif NU 02 Karangklesem yang beralamat di Jl. Tonjong Legok Km. 1 RT 03 RW 08, Kelurahan Karangklesem, Kecamatan Pekuncen, Kabupaten Banyumas, Provinsi Jawa Tengah.

## **3.1.2 Obyek Penelitian**

Objek penelitian ini adalah aplikasi AR dengan materi pembelajaran Tema 9 yang berisi pengenalan Tata Surya di MI Ma'arif NU 02 KarangKlesem yang berlokasi di Jl. Tonjong Legok Km. 1 RT 03 RW 08, Kelurahan KarangKlesem, Kecamatan Pekuncen, Kabupaten Banyumas, Provinsi Jawa Tengah.

## **3.2 Alat dan Bahan Penelitian**

## **3.2.1 Alat**

- 1. Menggunakan laptop dengan spesifikasi:
	- *Processor AMD Ryzen 5 5600H*
	- *Graphics NVIDIA GeForce RTX 3050 4GB GDDR6*
	- *RAM 16GB DDR4*
	- *512 GB SSD M.2 NVMe PCIe*
	- Layar *15.6" FHD (1920x1080)*
	- Kamera *720p with Camera Shutter*
- 2. Untuk menjalankan aplikasi AR untuk media pembelajaran Tata Surya pengguna memerlukan *smartphone android* dengan spesifikasi sebagai berikut:
- OS *Android* 7.0 atau *Android Nougat*
- *RAM* 3GB
- Kamera *5Mp*
- Sisa *storage* 1GB
- 3. *Marker* atau penanda berupa gambar planet yang ada di buku tema 9 kelas 6 SD/MI Kurikulum 2013

#### **3.2.2 Bahan**

Bahan yang diperlukan oleh penulis dalam membangun aplikasi termasuk *software* dan alat, sebagaimana tertera pada tabel 3.1.

| N <sub>o</sub> | Spesifikasi                 | Versi       | Kegunaan                                              |
|----------------|-----------------------------|-------------|-------------------------------------------------------|
| 1.             | Unity 3D                    | 2020.3.25f  | Merancang dan membangun<br>aplikasi AR                |
| 2.             | Vuforia                     | 10.12       | Library yang digunakan dalam<br>Unity 3D              |
| 3.             | <b>Blender</b>              | 3.4         | Membuat objek 3D benda langit                         |
| 4.             | Adobe<br>Photoshop          | CC 2019     | Desain <i>textur</i> planet dan <i>card</i><br>marker |
| 5.             | Adobe<br>Podcast<br>Enhance | <b>Beta</b> | Edit <i>audio dubbing</i>                             |
| 6.             | Figma                       | 116.11.1    | Mendesain UI/UX pada aplikasi AR                      |

Tabel 3.1 Spesifikasi Kegunaan *software* 

#### **3.3 Diagram Alir Penelitian**

Dalam diagram penelitian yang ditunjukkan, terdapat beberapa tahapan yang dilakukan oleh peneliti, dimulai dengan mengenali masalah yang akan diteliti, melakukan kajian literatur terkait, merancang aplikasi atau sistem menggunakan metode MDLC, serta menguji aplikasi dan mengevaluasi hasilnya dalam tahap akhir. Dalam penelitian ini, proses yang akan dilakukan dijelaskan melalui Gambar 3.1.

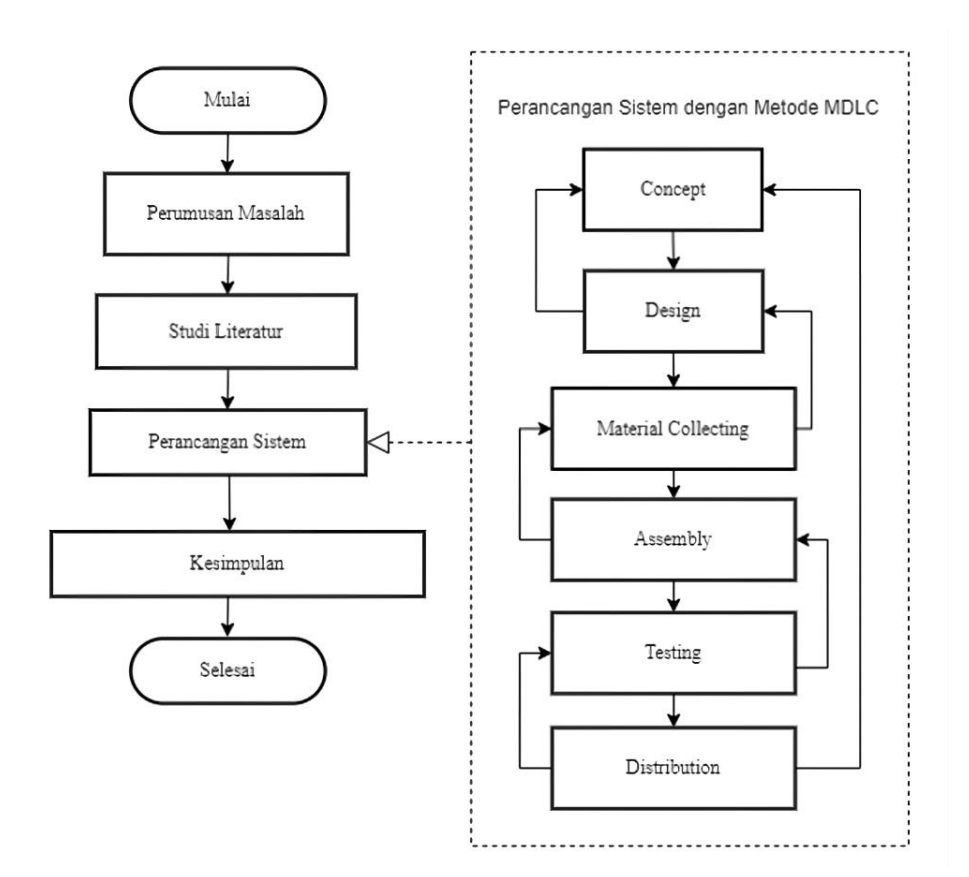

Gambar 3.1 Diagram Alir Penelitian

#### **3.3.1 Perumusan Masalah**

Tahapan perumusan masalah merupakan langkah awal yang dilakukan untuk menentukan topik suatu permasalahan yang akan dijadikan objek penelitian. Pada tahap ini, peneliti telah mengidentifikasi hal-hal yang perlu diketahui, seperti metode implementasi dan efektivitasnya jika diterapkan secara langsung, sebagai topik permasalahan yang akan diangkat dalam penelitian.

## **3.3.2 Studi Literatur**

Tahap studi literatur bertujuan untuk mencari informasi atau referensi yang akurat. Teknik pengumpulan data pada tahap ini melibatkan pencarian sumber referensi yang berisi teori-teori ilmiah, seperti jurnal, *paper*, dan buku, yang akan digunakan sebagai acuan atau pembanding dalam penelitian ini. Tahap ini bertujuan untuk melakukan studi literatur terkait guna memperoleh referensi yang berkaitan dengan penelitian sebelumnya sebagai dasar atau acuan bagi penelitian yang sedang dilakukan. Hal ini dilakukan untuk memperoleh informasi terkait topik penelitian yang lebih lengkap dan mendalam serta memperkaya pemahaman peneliti terhadap isu yang sedang diteliti.

#### **3.3.3 Perancangan Sistem**

Untuk merancang sistem aplikasi AR, peneliti menggunakan metode MDLC. Tahapan yang dilakukan dapat dilihat pada Gambar 3.2.

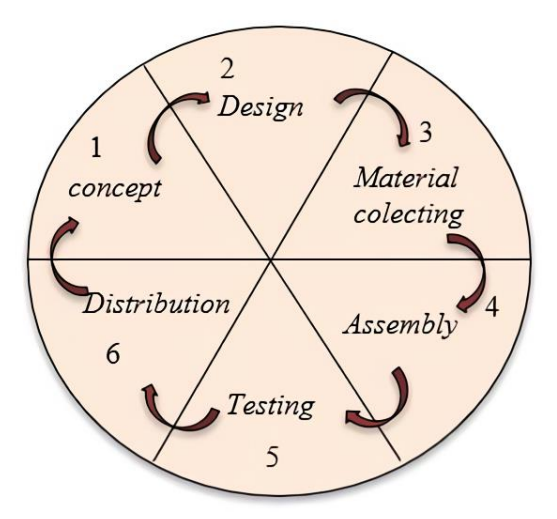

Gambar 3.2 Tahapan Metode MDLC

Tahapan-tahapan penelitian dengan menggunakan metode MDLC yang akan dilakukan dijelaskan pada Gambar 3.2. Dimulai dengan pengumpulan dan analisis data *(concept),* merancang sistem dan navigasi *(design),* mengumpulkan bahan-bahan yang diperlukan *(matrial collecting),* merakit semua objek yang dirancang *(assembly),* menganalisis dan menguji aplikasi *(testing),* dan mempublikasikan *(distribution)* aplikasi. Berikut ini penjelasan tentang setiap tahap penelitian:

1. Pengumpulan dan analisis data *(Concept)* 

Tahap ini bertujuan untuk menentukan tujuan penelitian serta jenis aplikasi multimedia yang akan dibuat, termasuk jenis aplikasi yang diinginkan dengan kriteria menarik, interaktif, dan komunikatif, serta tujuan aplikasi seperti hiburan, pelatihan, atau pembelajaran. Dalam rancang bangun aplikasi AR ini, tujuannya adalah sebagai media pendukung bagi guru dalam mengajarkan materi tentang Tata Surya pada kelas 6, khususnya pada mata pelajaran tema 9. Penggunaan aplikasi AR berbasis *Android* diharapkan dapat meningkatkan interaksi antara guru dan siswa karena teknologi *Augmented Reality* (AR) memiliki kemampuan untuk menggabungkan objek tiga dimensi virtual ke dalam lingkungan tiga dimensi nyata dan menampilkannya secara langsung atau waktu nyata [7]*.*

Wawancara semi terstruktur digunakan dalam hal ini untuk memperoleh data. Dibandingkan dengan wawancara terjadwal, bentuk wawancara ini memungkinkan lebih banyak kebebasan. Wawancara ini dilakukan secara terbuka dengan menggunakan daftar pertanyaan sebagai panduan. Dalam wawancara, peneliti telah mendengarkan dan memperhatikan setiap jawaban yang diberikan oleh responden. Tujuannya adalah untuk memperjelas masalah yang sedang dihadapi, dan responden telah diminta untuk membagikan pemikiran, ide, dan hal-hal lain yang terkait dengan topik yang sedang dibahas [35].

Untuk mencapai tujuan dari penelitian ini, perlu juga dilakukan identifikasi pengguna aplikasi, dan pengguna tersebut dibagi menjadi dua bagian yaitu target pengguna dan karakteristik pengguna aplikasi. Sasaran utama pengguna "Aplikasi Tata Surya menggunakan AR Berbasis Android" adalah siswa dan guru khususnya siswa kelas 6 MI Ma'arif NU 02 KarangKlesem, namun pengguna juga bisa berasal dari masyarakat umum yang ingin mengetahui planet-planet yang ada di Tata Surya.

Pengguna yang dapat menggunakan aplikasi ini harus memenuhi persyaratan sebagai berikut:

- 1) Pengguna harus memiliki *smartphone* yang berjalan pada sistem operasi *Android* dan memiliki kemampuan untuk mengoperasikannya.
- 2) Smartphone yang dimiliki pengguna harus memiliki sistem operasi *Android* versi 7.0 (*Nougat*) atau yang lebih baru, serta memiliki kamera dan *RAM* dengan kapasitas minimal *3GB* untuk dapat menjalankan aplikasi AR Tata Surya berbasis *Android*.
- 2. Perancangan desain, sistem dan navigasi *(Design)*

Pada tahap ini, desain sistem divisualisasikan menggunakan *UML*  digunakan untuk menggambarkan desain sistem yang terdiri dari beberapa diagram, seperti *use case diagram*, *activity diagram*, *sequence diagram*, rancangan *low fidelity*, dan pembuatan Objek 3D. Desain sistem dianggap memiliki pengaruh yang signifikan terhadap perancangan sistem secara keseluruhan yang dibuat oleh penulis.

a) *Use case Diagram* 

Pada sistem aplikasi pembelajaran Tata Surya, dalam aplikasi tersebut, terdapat beberapa menu utama yang mencakup Menu Mulai AR, Menu Fakta Unik, Menu Kuis, Menu Panduan, dan Menu Tentang. Gambar 3.3 menunjukkan diagram penggunaan kasus (*use case*) terkait.

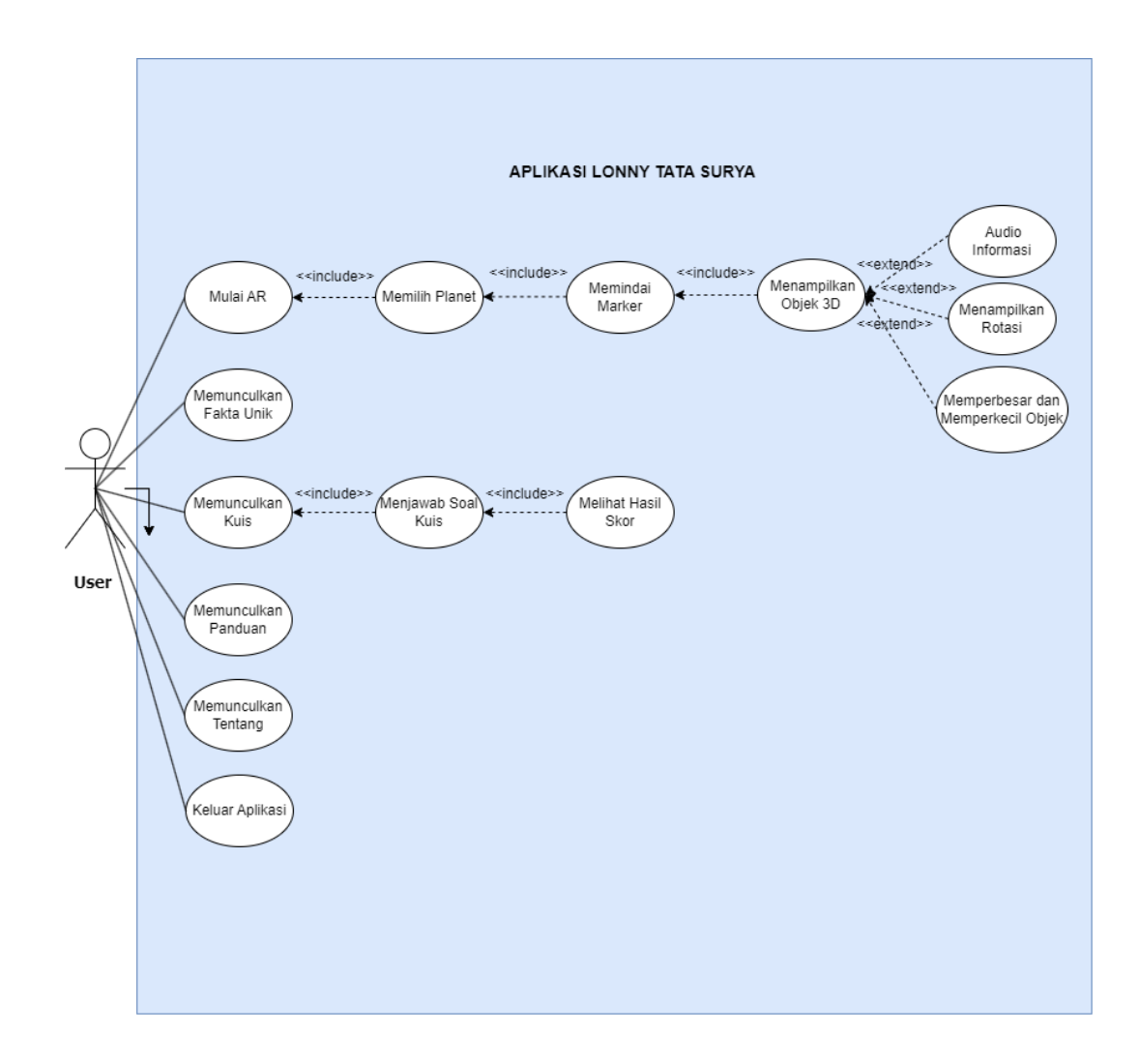

Gambar 3.3 *Use Case Diagram*

Pada aplikasi pembelajaran Tata Surya ini, hanya terdapat satu pengguna yang dapat melakukan interaksi dan tindakan pada sistem yang sudah memiliki *scene*.

b) *Activity Diagram*

*Activity diagram* yang menggambarkan alur kerja aplikasi AR Tata Surya berbasis *Android* seperti yang terlihat pada Gambar 3.4, yang dapat dijelaskan sebagai berikut:

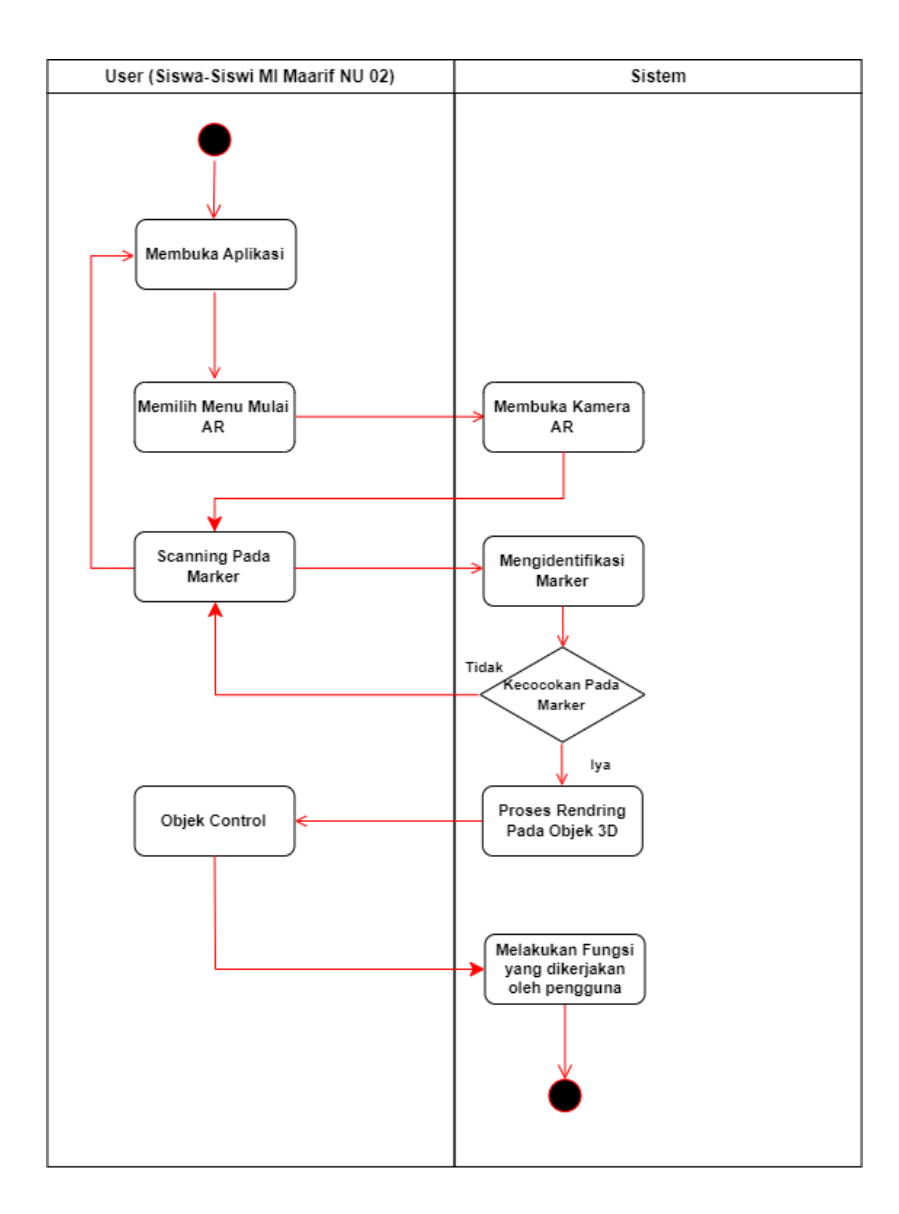

Gambar 3.4 *Activity Diagram* pada menu Mulai AR

Gambar 3.4 menunjukkan *Activity Diagram* pada menu Mulai AR yang menjelaskan urutan kegiatan yang dilakukan oleh pengguna dalam menggunakan aplikasi AR. Diagram ini menunjukkan bagaimana pengguna akan mengarahkan kamera AR menuju *marker* sehingga dapat memunculkan objek 3D pada layar *smartphone*.

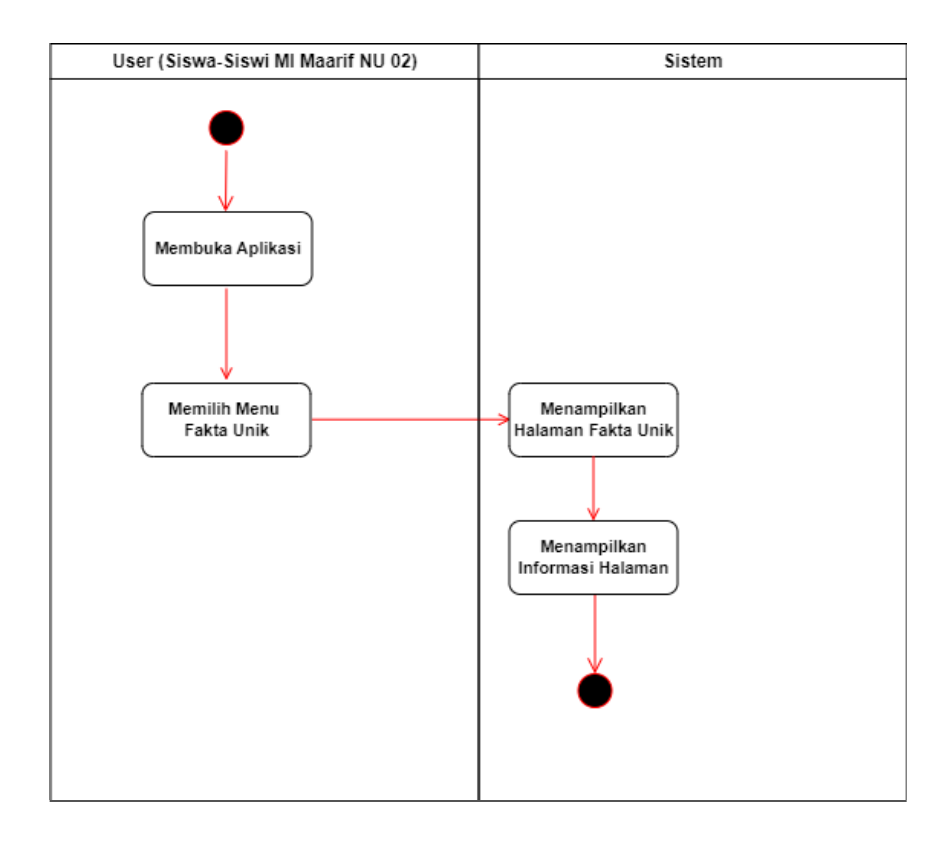

Gambar 3.5 *Activity Diagram* pada menu Fakta Unik

*Activity Diagram* pada menu Fakta Unik Gambar 3.5 digunakan untuk menunjukkan aktivitas yang dilakukan oleh pengguna ketika membuka menu Fakta Unik di dalam aplikasi. Menu ini akan menampilkan artikel-artikel yang berisi informasi fakta unik tentang benda-benda langit di Tata Surya. Diagram tersebut menunjukkan sebuah aktivitas yang terjadi ketika pengguna memilih menu Fakta Unik, kemudian aplikasi akan menampilkan informasi fakta unik tersebut kepada pengguna.

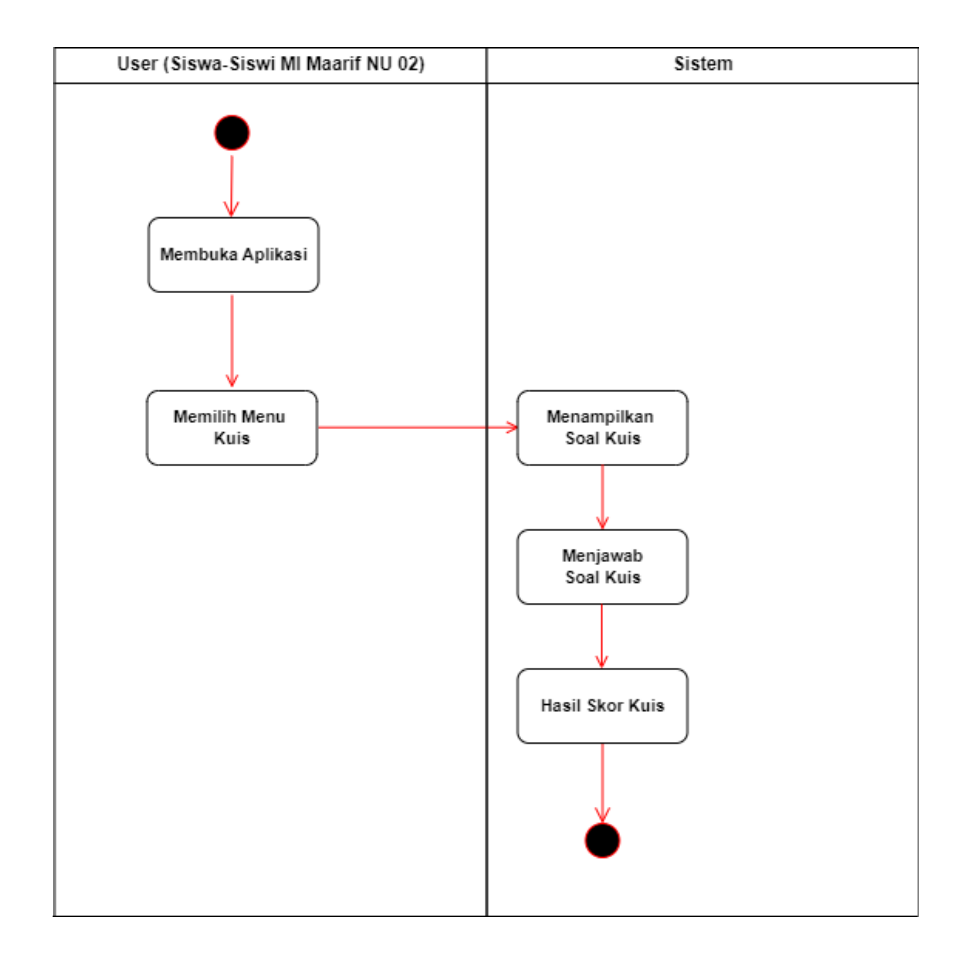

Gambar 3.6 *Activity Diagram* pada menu Kuis

Gambar 3.6 menunjukkan *activity diagram* dari menu Kuis dalam aplikasi pembelajaran Tata Surya. Menu Kuis berisi berbagai soal seputar bendabenda langit di Tata Surya dan diagram ini menggambarkan alur kerja saat pengguna memilih menu Kuis dan mulai mengerjakan soal kuis. Diagram ini menunjukkan bahwa setelah pengguna memilih menu Kuis, aplikasi akan menampilkan soal kuis dan pengguna akan diminta untuk menjawab. Setelah pengguna menjawab semua pertanyaan, hasil kuis akan ditampilkan.

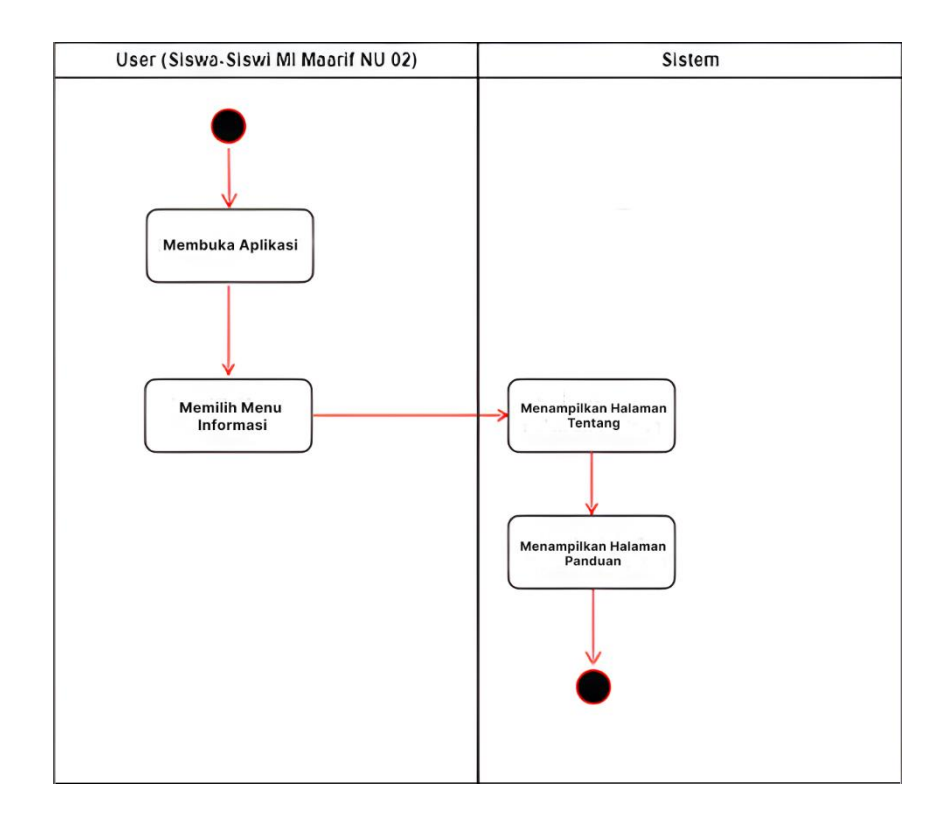

Gambar 3.7 *Activity Diagram* pada menu Informasi

Gambar 3.7 menunjukkan *activity diagram* pada menu "Informasi" dalam aplikasi AR Tata Surya. Menu "Informasi" berisi informasi tentang aplikasi yang dirancang. Diagram ini menggambarkan aktivitas yang terjadi saat pengguna memilih menu "Informasi" dan menampilkan informasi tentang aplikasi, seperti nama aplikasi, pengembang, dan versi aplikasi. Ini adalah salah satu fitur tambahan yang ditawarkan oleh aplikasi, sehingga pengguna dapat memahami lebih lanjut tentang aplikasi yang digunakan. Setelah itu di menu "Informasi" terdapat Panduan pada aplikasi pembelajaran Tata Surya. Menu Panduan berisi informasi seputar aplikasi, termasuk cara penggunaannya. Diagram ini menunjukkan aktivitas yang dilakukan oleh pengguna ketika memilih menu Panduan dan menampilkan informasi tentang panduan aplikasi.

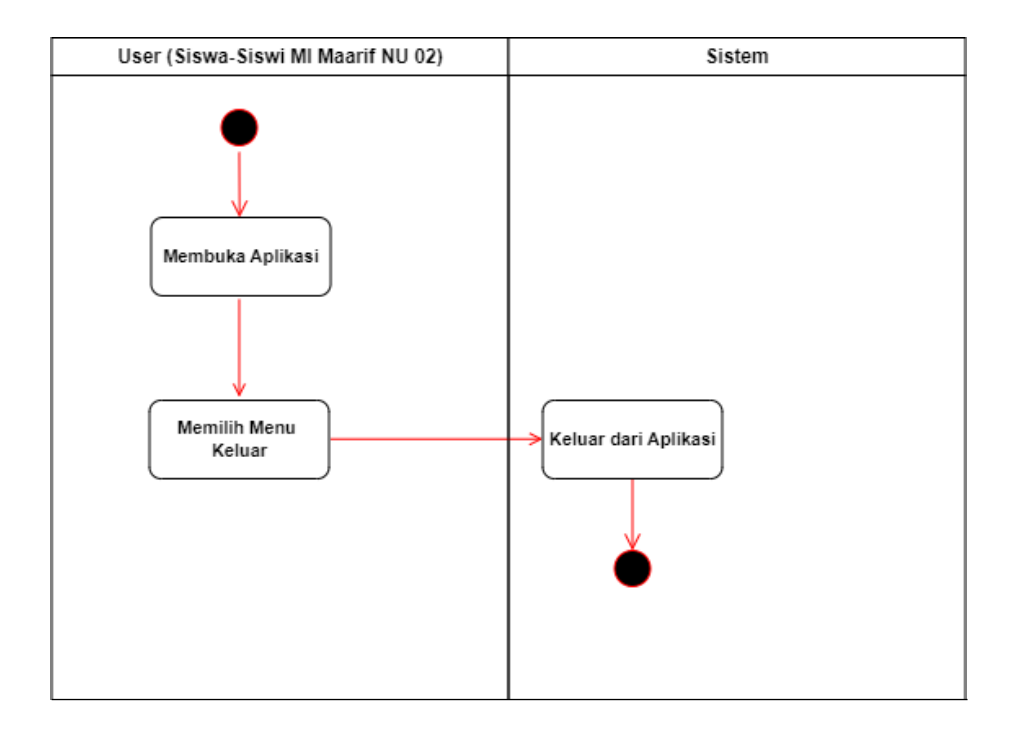

Gambar 3.8 *Activity Diagram* pada menu Keluar

Gambar 3.8 adalah *Activity Diagram* yang menunjukkan proses keluar dari aplikasi menggunakan menu "Keluar". Ketika pengguna memilih menu "Keluar", aplikasi akan langsung ditutup tanpa adanya konfirmasi atau pertanyaan tambahan. Diagram ini memberikan gambaran visual tentang aktivitas yang terjadi ketika pengguna ingin keluar dari aplikasi.

#### c) *Sequence Diagram*

Diagram ini menampilkan urutan interaksi antar objek dalam sistem, termasuk pengguna, antarmuka, dan pesan. Tujuannya adalah untuk menggambarkan urutan langkah-langkah yang diambil dalam suatu aktivitas, sehingga *outpu*t dapat dihasilkan. Dalam aplikasi ini, rangkaian interaksi digambarkan dalam enam *Sequence Diagram*, yaitu *Sequence diagram* Menu Mulai AR, *Sequence diagram* Menu "Fakta Unik", *Sequence* diagram yang ada meliputi *Sequence* diagram Menu "Kuis", *Sequence* diagram Menu "Panduan", *Sequence* diagram Menu Tentang, dan *Sequence* diagram Menu Keluar.

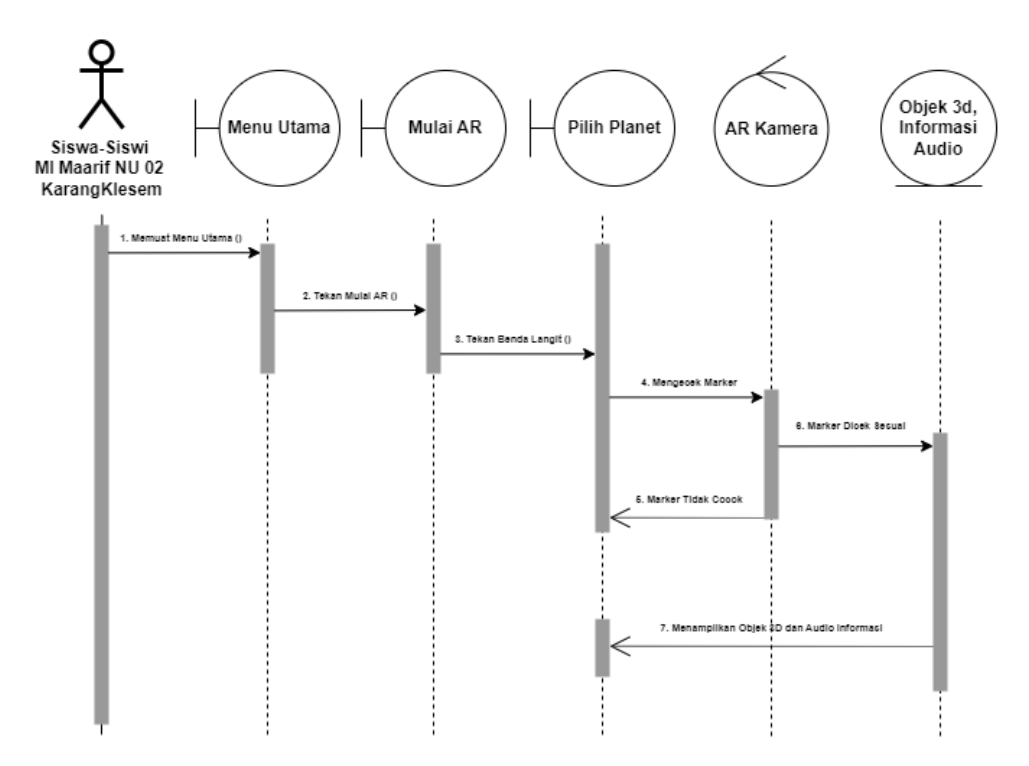

Gambar 3.9 *Sequence Diagram* Pada Menu Mulai AR

Gambar 3.9 menunjukkan sebuah *sequence diagram* pada menu Mulai AR yang digunakan untuk mengilustrasikan urutan interaksi antara pengguna (siswa dan siswi MI Ma'arif NU 02 KarangKlesem) dan sistem pada saat

pengguna ingin menampilkan objek 3D dan informasi audio dari marker. Diagram ini menunjukkan urutan langkah-langkah yang dilakukan oleh pengguna dan sistem, seperti membuka aplikasi, menunjukkan kamera ke *marker*, mengenali *marker*, menampilkan objek 3D, dan memainkan informasi audio yang terkait..

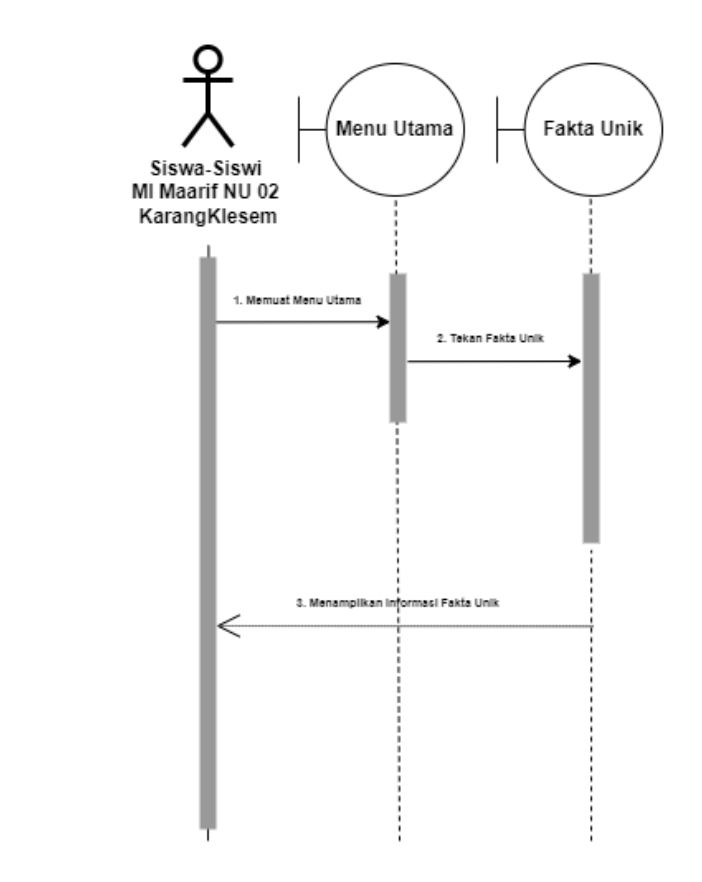

 $\setminus$ 

Gambar 3.10 *Sequence Diagram* Pada Menu Fakta Unik

Gambar 3.10 menunjukkan *sequence diagram* pada menu Fakta Unik pada aplikasi AR Tata Surya. Diagram ini menggambarkan interaksi antara pengguna dan sistem dalam menampilkan informasi yang terdapat pada menu Fakta Unik. Urutan langkah-langkah interaksi antara pengguna dan sistem dimulai dengan pengguna memilih menu Fakta Unik, lalu sistem menampilkan daftar artikel. Pengguna kemudian memilih salah satu artikel, dan sistem menampilkan artikel tersebut dengan audio penjelasan. Jika pengguna ingin melihat artikel lain, maka pengguna dapat memilih kembali dari daftar artikel.

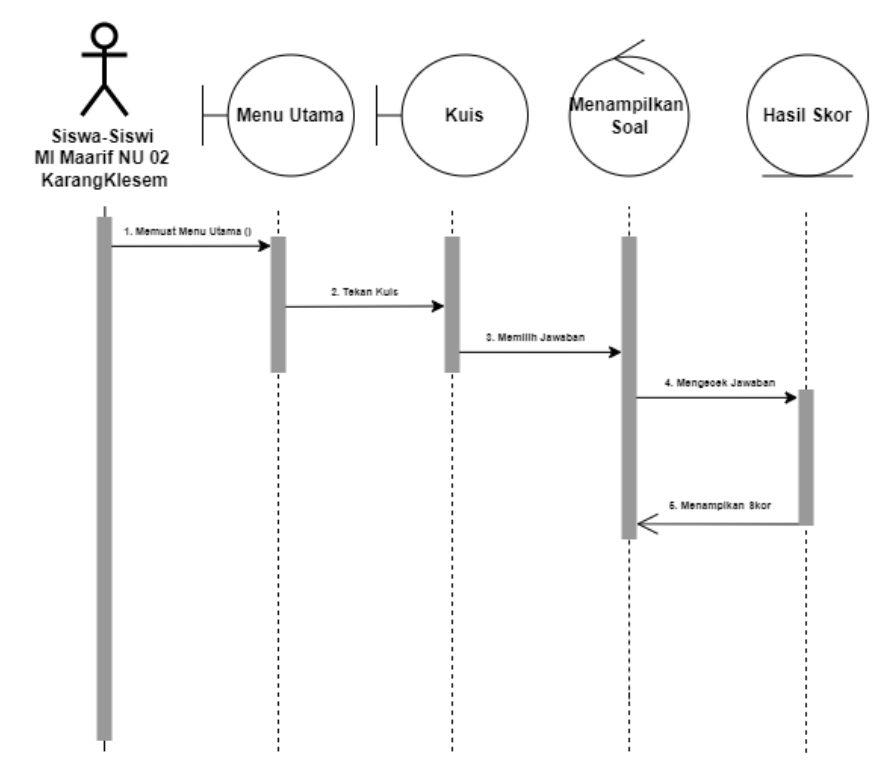

Gambar 3.11 *Sequence Diagram* Pada Menu Kuis

Gambar 3.11 adalah sebuah *sequence diagram* yang menggambarkan interaksi antara pengguna dengan sistem pada menu Kuis. Diagram ini menunjukkan bagaimana pengguna (siswa dan siswi MI Ma'arif NU 02 KarangKlesem) berinteraksi dengan sistem untuk menampilkan soal kuis, menjawab soal kuis, dan menampilkan skor hasil menjawab soal kuis. Pada diagram ini terlihat langkah-langkah yang dilakukan pengguna, mulai dari memilih opsi menu kuis hingga menampilkan skor setelah selesai mengerjakan soal. Diagram ini membantu memvisualisasikan urutan tindakan yang harus dilakukan pengguna untuk berhasil menyelesaikan kuis pada aplikasi.

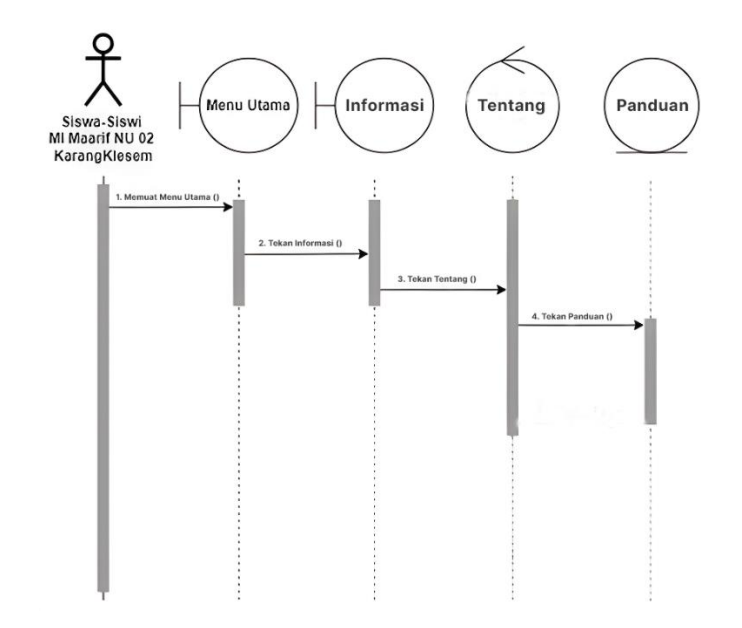

Gambar 3.12 *Sequence Diagram* Pada Menu Informasi

Gambar 3.12 adalah sebuah *sequence* diagram yang menggambarkan interaksi antara pengguna dan sistem pada menu Informasi. Ada menu Tentang, diagram ini menggambarkan interaksi antara pengguna dan sistem untuk menampilkan informasi tentang aplikasi. Langkah-langkah yang diilustrasikan di dalam diagram ini meliputi informasi tentang aplikasi pada antarmuka pengguna, pengiriman permintaan untuk informasi tentang aplikasi ke sistem, pengambilan informasi tentang aplikasi dari sistem, dan penampilan informasi tersebut pada antarmuka pengguna. Dalam hal ini, pengguna dapat membaca informasi tentang aplikasi seperti nama aplikasi, deskripsi, versi, dan lainnya. Dan ada menu Panduan, diagram ini menunjukkan bagaimana pengguna dapat meminta sistem untuk menampilkan panduan aplikasi, kemudian sistem akan menampilkan panduan tersebut dalam bentuk teks pada tampilan yang sesuai. Selanjutnya, pengguna dapat membaca panduan tersebut dan melakukan interaksi dengan sistem seperti yang dijelaskan pada panduan. Diagram urutan pada menu Panduan digunakan untuk membantu pengguna memahami fungsi dan cara menggunakan aplikasi dengan lebih baik dan efektif.

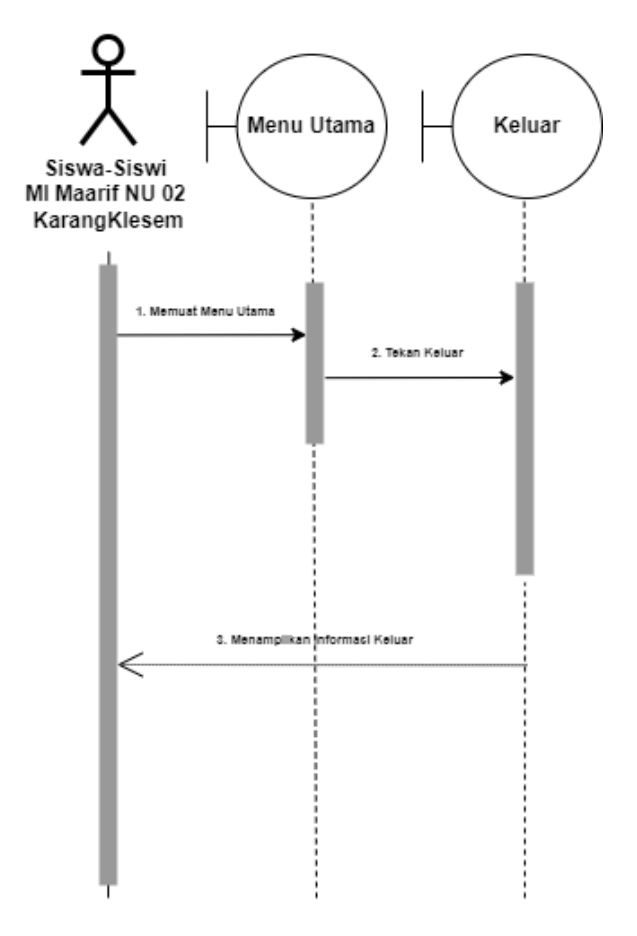

Gambar 3.13 *Sequence* Diagram Pada Menu Keluar

Gambar 3.13 adalah *sequence diagram* yang menjelaskan bagaimana pengguna berinteraksi dengan sistem saat menggunakan menu "Keluar" dalam aplikasi Lonny Tata Surya. Diagram ini menunjukkan bahwa pengguna dapat memilih menu "Keluar" di antarmuka pengguna. Setelah memilih menu tersebut, aplikasi akan langsung ditutup secara otomatis tanpa terdapat konfirmasi atau pilihan tambahan. Interaksi antara pengguna dan sistem akan berakhir saat aplikasi ditutup.

## d) Rancangan *Low Fidelity*

Rancangan *Low Fidelity* merupakan sekumpulan desain awal yang akan menjadi referensi untuk tampilan antarmuka pengguna (*UI*) pada aplikasi. Tampilan *UI* dibuat menggunakan aplikasi Figma yang lebih mudah dipahami dan digunakan. Gambar 3.14 hingga 3.20 menunjukkan desain *Low Fidelity* untuk aplikasi Lonny Tata Surya.

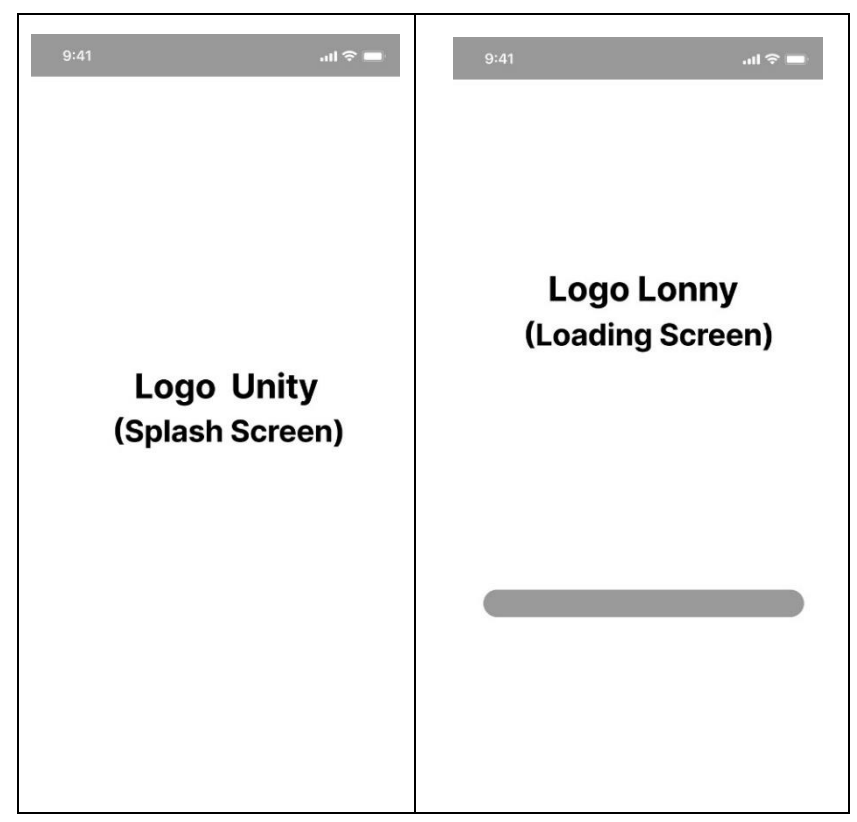

Gambar 3.14 Halaman *loading Splash Screen* Rancang *Low Fidelity*

Gambar 3.14 menunjukkan halaman loading yang menjadi *Splash Screen*  pada rancangan *low fidelity*. Halaman *loading* ini digunakan untuk memberikan tampilan awal yang menarik dan menghibur kepada pengguna saat aplikasi sedang memuat. *Splash screen* biasanya berisi logo atau

gambar yang merepresentasikan brand atau tema dari aplikasi tersebut. Pada rancangan *low fidelity*, gambar ini berfungsi sebagai *placeholder* dan belum mencerminkan tampilan akhir dari halaman *loading* yang akan diimplementasikan.

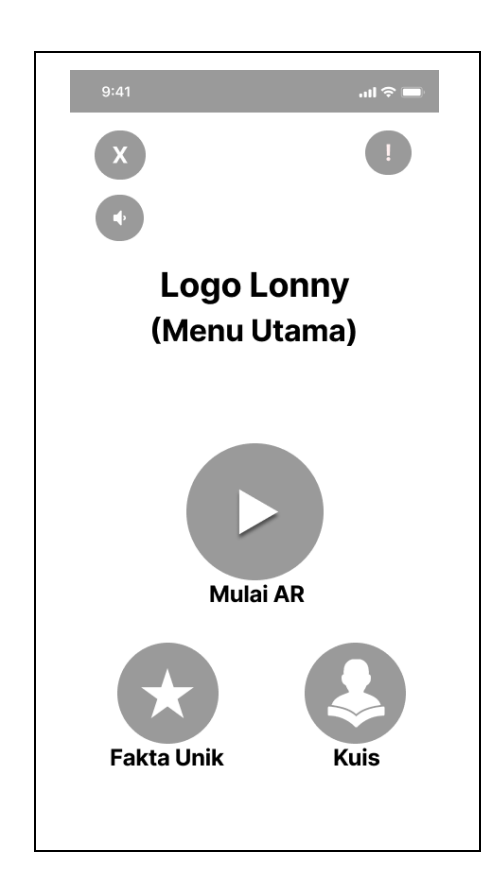

Gambar 3.15 Halaman Utama Rancangan *Low Fidelity*

Gambar 3.15 merupakan halaman utama dalam rancangan *low fidelity*. Halaman ini adalah tampilan awal yang akan dilihat oleh pengguna saat membuka aplikasi. Pada gambar ini, terlihat elemen-elemen utama yang akan ada dalam halaman utama, seperti logo, "Mulai AR", "Kuis", "Fakta Unik" dan beberapa konten awal yang akan ditampilkan kepada pengguna.

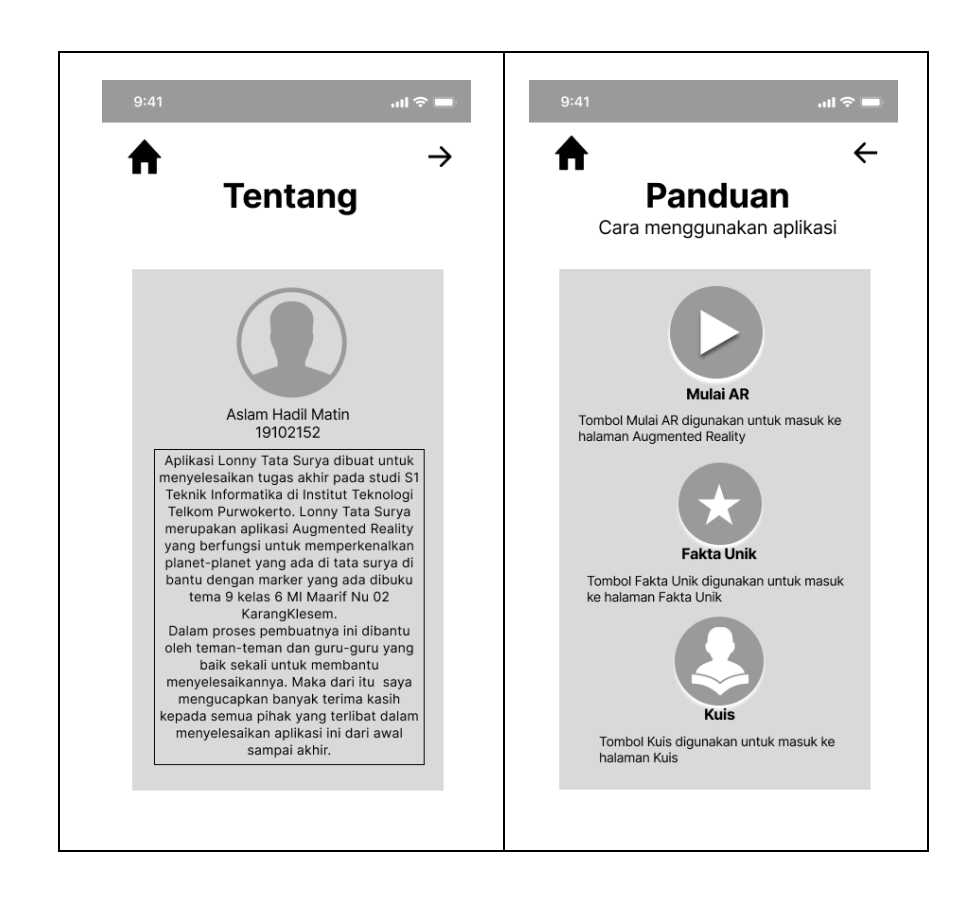

Gambar 3.16 Halaman Informasi *Low Fidelity*

Gambar 3.16 merupakan halaman informasi dalam rancangan *low fidelity*. Halaman ini dirancang untuk memberikan informasi lebih detail kepada pengguna mengenai tentang aplikasi dan panduan aplikasi atau konten yang terkait dengan aplikasi. Pada gambar tersebut, terlihat komponenkomponen dasar yang akan ada dalam halaman informasi, seperti nama, teks deskripsi, gambar pendukung, dan tombol interaktif.

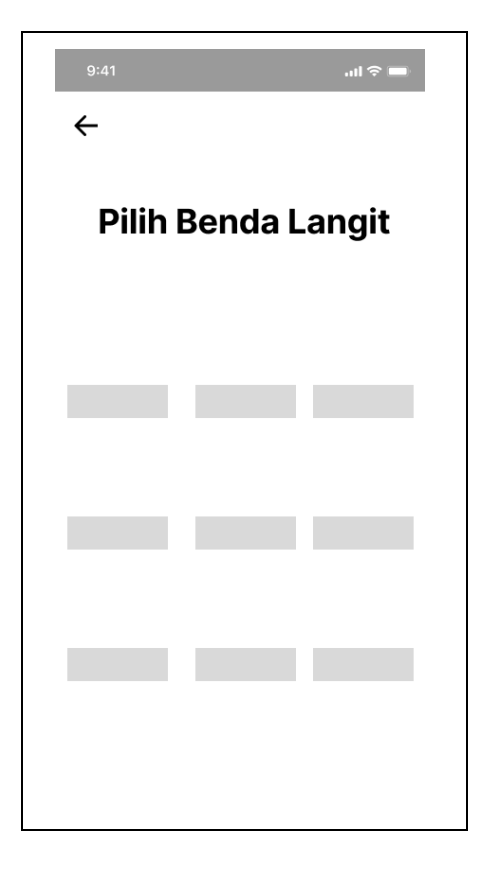

Gambar 3.17 Halaman Pilih Benda Langit AR Rancangan *Low Fidelity*

Gambar 3.17 menunjukkan halaman pilih benda langit AR dalam rancangan *low fidelity*. Halaman ini dirancang untuk memungkinkan pengguna memilih benda langit yang ingin mereka eksplorasi menggunakan AR. Pada gambar tersebut, terlihat daftar benda langit dengan nama yang tersedia. Rancangan *low fidelity* ini memberikan pandangan awal yang sederhana dan tidak terlalu rinci terkait dengan tata letak dan elemen yang akan ada dalam halaman pilih benda langit AR.

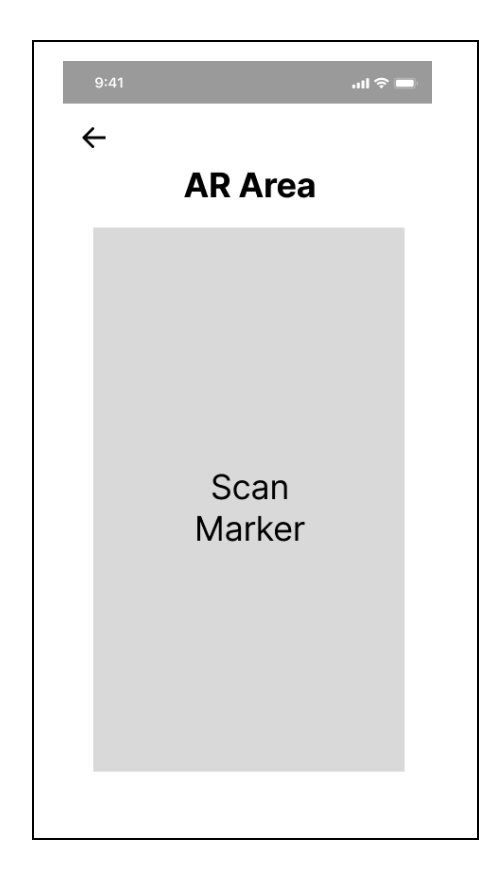

Gambar 3.18 Halaman AR Area Rancangan *Low Fidelity*

Gambar 3.18 adalah halaman AR Area dalam rancangan *low fidelity*. Halaman ini merupakan tampilan tempat pengguna dapat memindai, menjalankan, atau melakukan interaksi dengan konten yang terkait AR. Pada gambar tersebut, terlihat tata letak area AR yang sederhana dengan beberapa objek atau gambar yang mungkin akan muncul dalam pengalaman AR. Rancangan *low fidelity* ini memberikan gambaran awal yang tidak terlalu rinci mengenai elemen-elemen yang akan ada dalam halaman AR Area.

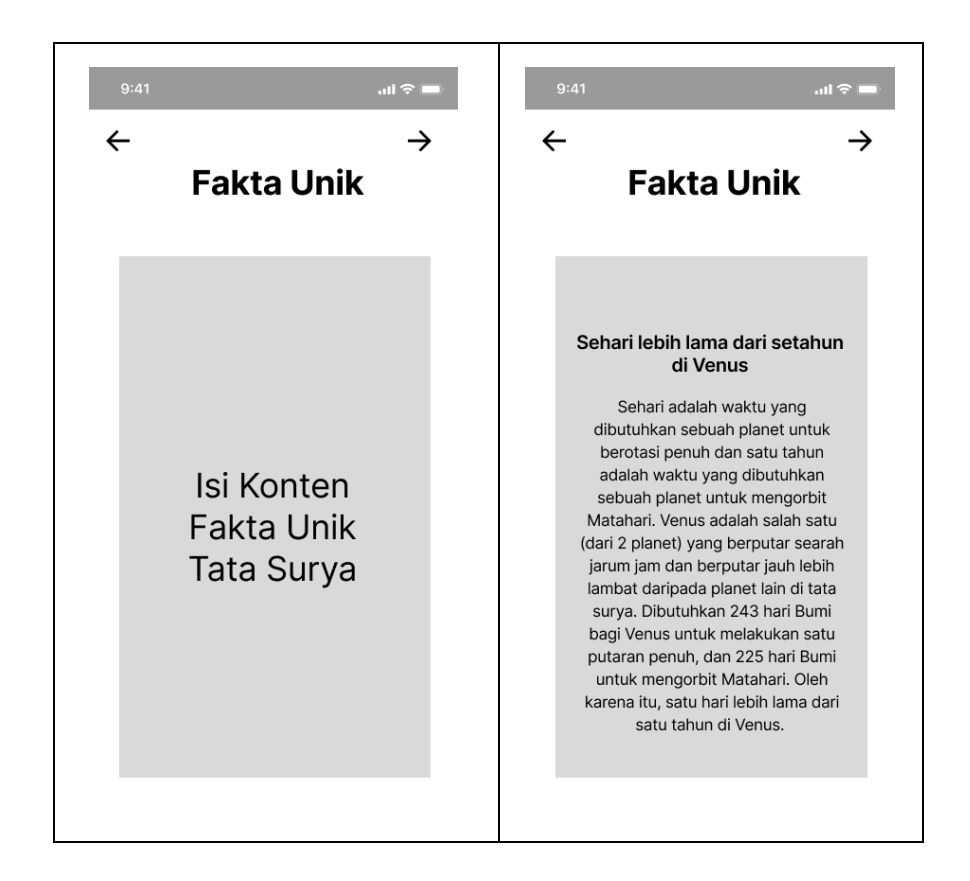

Gambar 3.19 Halaman Fakta Unik Rancangan *Low Fidelity*

Gambar 3.19 menunjukkan halaman fakta unik dalam rancangan *low fidelity*. Halaman ini dirancang untuk menampilkan fakta-fakta menarik atau unik yang terkait dengan benda langit atau topik tertentu yang ingin disampaikan kepada pengguna. Pada gambar tersebut, terlihat elemenelemen seperti judul, teks fakta, dan gambar pendukung yang mungkin akan digunakan untuk memperkaya pengalaman informasi pengguna. Rancangan *low fidelity* ini memberikan pandangan awal yang sederhana dan tidak terlalu rinci terkait dengan tata letak dan elemen yang akan ada dalam halaman fakta unik.

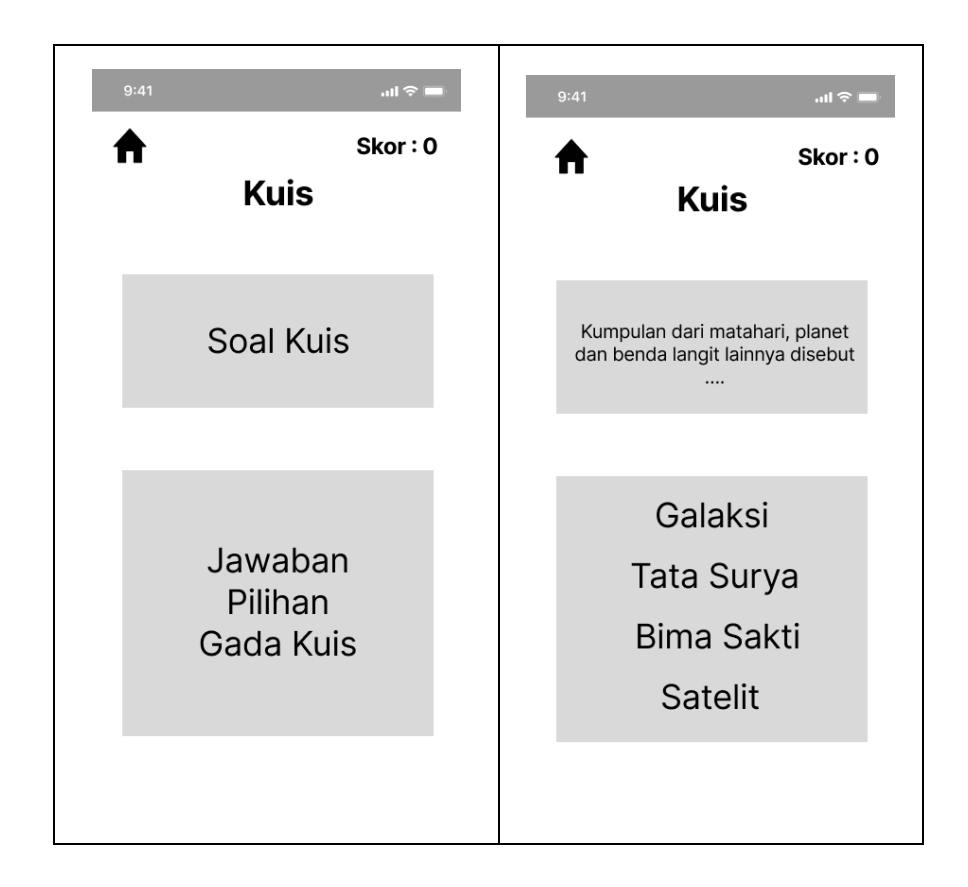

Gambar 3.20 Halaman Kuis Rancangan *Low Fidelity*

Gambar 3.20 adalah halaman kuis dalam rancangan *low fidelity*. Halaman ini dirancang untuk menyajikan pertanyaan-pertanyaan interaktif kepada pengguna sehingga mereka dapat menguji pengetahuan mereka tentang suatu topik terkait Tata Surya atau konten yang ingin disampaikan. Pada gambar tersebut, terlihat tata letak yang sederhana dengan pertanyaan yang disertai dengan pilihan jawaban dan skor untuk mengirim jawaban. Rancangan *low fidelity* ini memberikan pandangan awal yang tidak terlalu rinci mengenai elemen-elemen yang akan ada dalam halaman kuis.

## e) Pembuatan Objek 3D

Gambar 3.21 menjelaskan tiga tahapan dalam pembuatan objek 3D, yaitu *modeling*, *texturing*, dan *rendering*. Tahap pertama adalah *modeling*, di mana objek 3D dibuat dari *poligon*, *bezier*, atau spline. Tahap kedua adalah t*exturing*, di mana tekstur dan warna diterapkan pada permukaan objek 3D untuk memberikan tampilan yang lebih realistis. Tahap terakhir adalah *rendering*, dimana objek 3D yang telah dibuat dan diberi tekstur di*render*  ke dalam gambar 2D atau video dengan menggunakan *software* khusus. Proses *rendering* ini akan menghasilkan objek 3D yang tampak nyata dan dapat digunakan pada aplikasi yang dibuat.

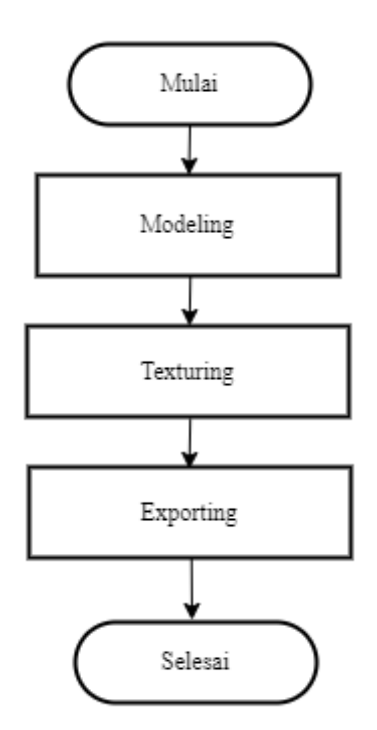

Gambar 3.21 Tahapan dalam Pembuatan Objek 3D

*Modeling* adalah tahapan pembuatan objek 3D yang dimaksudkan untuk menghasilkan bentuk visual yang akurat dari suatu objek [36].

Tahapan ini biasanya dilakukan dengan bantuan perangkat lunak seperti *blender*, yang dilakukan secara manual dengan menggunakan berbagai *tools* yang tersedia. Tahap t*exturing* atau pemberian tekstur adalah tahap kedua dalam pembuatan objek 3D, yang bertujuan untuk memberikan material yang sesuai dengan objek yang dibuat agar terlihat lebih natural dan realistis . Di tahap akhir, yang disebut *fase ekspor*, *objek 3D* yang telah selesai dibuat dapat diimpor ke aplikasi lain seperti *Unity* dan kemudian diekspor dalam format file *fbx*.

#### 3. Mengumpulkan bahan-bahan sesuai kebutuhan *(Material Collecting)*

Pada tahap pengumpulan *material collecting* seperti objek 3D, *background*, dan *resource* gambar dikumpulkan sesuai dengan kebutuhan aplikasi pembelajaran Tata Surya menggunakan AR. Dokumentasi atau referensi internet digunakan untuk mengumpulkan bahan-bahan yang diperlukan dalam tahap perakitan. Bahan-bahan tersebut digabungkan untuk membentuk produk akhir. Berikut adalah bahan-bahan yang digunakan untuk merancang aplikasi Lonny Tata Surya.

a) Objek3D

Berikut adalah tabel yang menunjukkan objek tiga dimensi yang diperlukan dalam merancang aplikasi AR Lonny Tata Surya:

| N <sub>o</sub> | Objek 3 Dimensi |
|----------------|-----------------|
| 1.             | Matahari        |
| 2.             | Merkurius       |
| 3.             | Venus           |
| 4.             | Bumi            |
| 5.             | <b>Mars</b>     |

Tabel 3.2 Objek 3D yang dibutuhkan

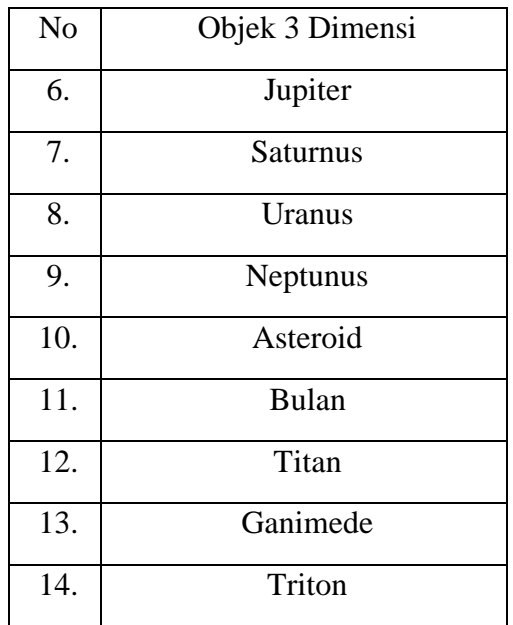

# b) *Marker*

*Marker* atau penanda yang diperlukan dalam perancangan aplikasi AR Lonny Tata Surya ditunjukkan pada gambar di bawah ini:

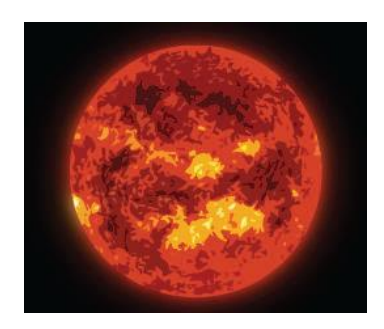

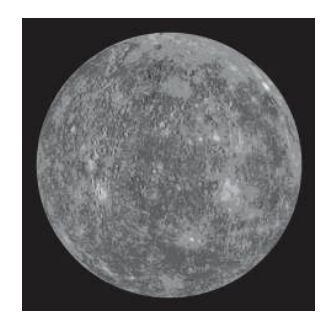

Matahari Planet Merkurius

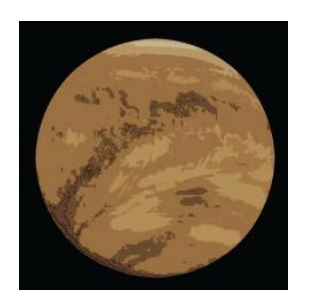

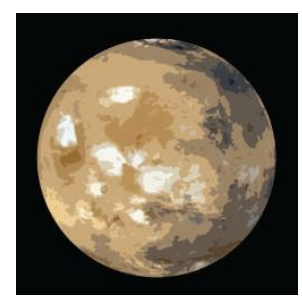

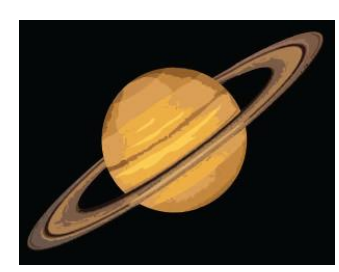

Planet Saturnus Planet Uranus

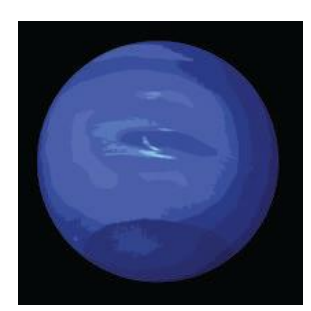

Planet Neptunus

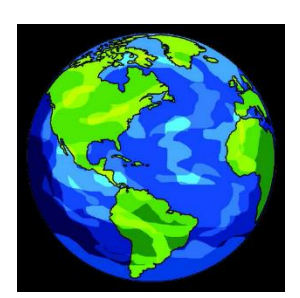

Planet Venus Planet Bumi

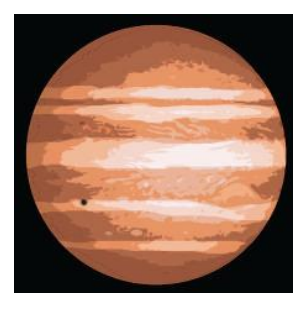

Planet Mars Planet Jupiter

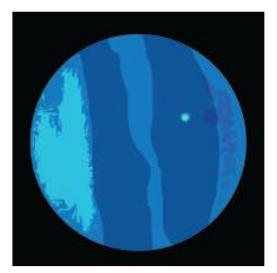

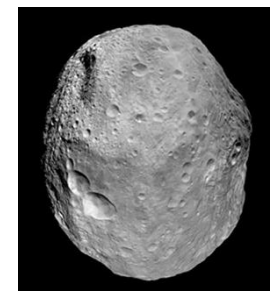

Asteroid

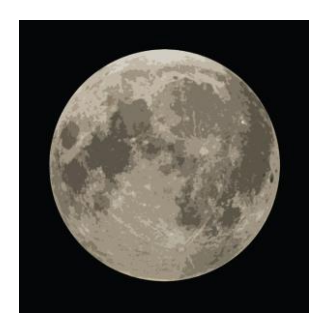

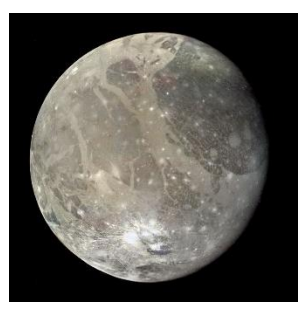

Ganimade (Satelit Jupiter) Triton (Satelit Neptunus)

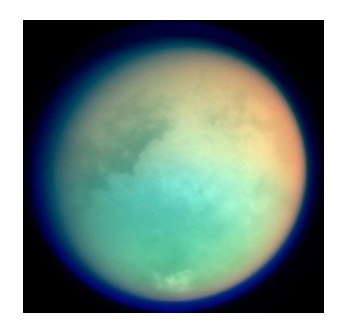

Bulan (Satelit Bumi) Titan (Satelit Saturnus)

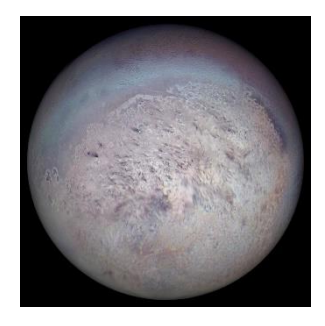

Gambar 3.22 *Marker* Benda langit Tata Surya *Marker* yang telah diambil dari buku pelajaran tema 9 tentang Tata Surya kelas 6 MI Ma'arif NU 02 Karangklesem. *Marker*  tersebut kemudian disimpan dalam database *Vuforia* dan digunakan untuk dipindai oleh aplikasi, sehingga memungkinkan tampilan yang diperluas ditampilkan kepada pengguna. Dengan demikian, *marker* yang digunakan dalam aplikasi tersebut sesuai dengan *marker* yang terdapat pada buku pelajaran tema 9 tentang Tata Surya kelas 6 MI Ma'arif NU 02 KarangKlesem.

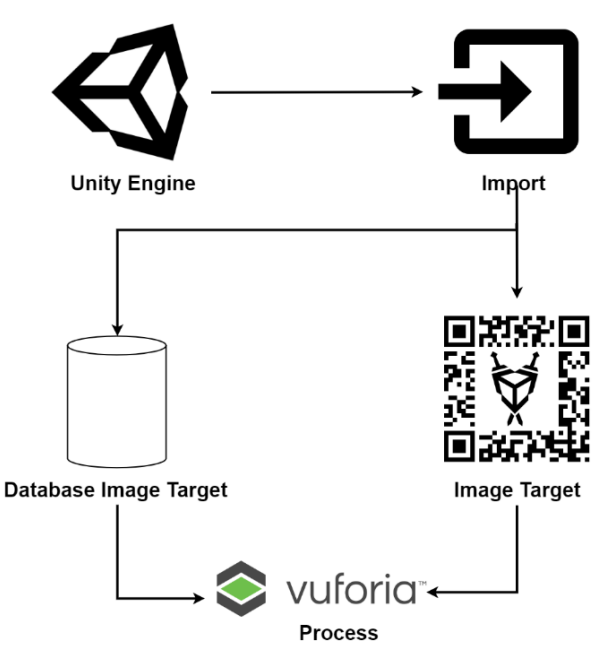

4. Penggabungan seluruh objek yang telah dikumpulkan *(Assembly)*

Gambar 3.23 Proses Sederhana Pembuatan AR

Setelah mengumpulkan semua bahan yang diperlukan, langkah selanjutnya dalam membuat aplikasi *android* untuk Tata Surya menggunakan teknologi AR Tata Surya dapat dirakit dengan memadukan objek berdasarkan konsep yang telah direncanakan sebelumnya dan mengimplementasikannya ke dalam aplikasi. Langkah-langkahnya adalah sebagai berikut:

- 1) Membuat objek 3D, animasi, dan materi lain yang telah direncanakan pada tahap pengumpulan bahan.
- 2) Menambahkan aset yang telah dirancang ke dalam perangkat lunak *Unity*. Untuk menggunakan *Unity*, harus menginstal *Android* SDK (*Software Development Kit*), JDK (*Java Development Kit*), dan *Vuforia* SDK.
- 3) Membuat *scene* sesuai dengan konsep yang telah dirancang. Kemudian, masing-masing objek harus memiliki fungsi dengan

menggunakan Bahasa Pemrogram *C#* dan *software* bawaan dari *Unity* untuk melakukan pengkodean.

- 4) Setelah selesai melakukan coding dan pembuatan *scene*, dapat dilakukan pengujian debugging pada *Unity* untuk melihat hasil *coding* yang telah dilakukan
- 5) Setelah objek dan *scene* digabungkan, selanjutnya melakukan proses *build up* untuk menghasilkan aplikasi *Android AR* Media Pembelajaran Tata Surya dalam format .*apk*.
- 5. Evaluasi dan pengujian aplikasi *(Testing)*

Tujuan dari pengujian pada tahap ini adalah untuk memastikan bahwa aplikasi yang telah dibuat dapat berfungsi dengan benar sesuai dengan desain yang telah direncanakan, serta menghasilkan hasil yang akurat. Pengujian ini juga bertujuan untuk mengidentifikasi kemungkinan adanya *bug* atau kesalahan dalam aplikasi yang perlu diperbaiki sebelum diluncurkan. Selain itu, dengan melakukan pengujian ini, kita dapat menjamin kualitas aplikasi sebelum digunakan oleh pengguna.

Dalam menguji aplikasi yang telah dibuat, akan digunakan dua metode pengujian, yaitu pengujian *black box* dan *pre-test*/*pos-test* yang dilakukan oleh pengembang aplikasi dan pengujian oleh calon pengguna aplikasi. Tahap pengujian akan dilakukan pada *smartphone Android* dengan persyaratan minimum menggunakan *OS Android versi 7.0* (*Nougat*).

*Black Box Testing* adalah salah satu metode pengujian perangkat lunak yang berfokus pada pengujian fungsionalitas dari sebuah aplikasi, bukan pada struktur internal atau cara kerjanya. Dalam pengujian ini, tidak diperlukan pengetahuan khusus tentang kode aplikasi/internal atau pemrograman secara umum. Uji kasus dibuat berdasarkan deskripsi eksternal perangkat lunak, termasuk spesifikasi, persyaratan, dan desain*.* [32]. Pengujian *Black Box* dilakukan dengan menggunakan tabel pada menu aplikasi. Pengujian ini telah dilakukan dengan melibatkan 10 orang penguji dan memperhatikan setiap

spesifikasi kebutuhan fitur aplikasi [37]. Seluruh lembar uji pada setiap menu aplikasi dapat ditemukan pada Tabel 3.3.

| Nama Pengujian                     | Bagian                      |
|------------------------------------|-----------------------------|
| Membuka aplikasi                   | Aplikasi                    |
| Menekan tombol Mulai AR            | Menu Utama                  |
| Menekan tombol pilih<br>benda      | Menu AR                     |
| langit untuk scan AR               |                             |
| Menekan tombol Kuis                | Menu Utama                  |
| Menekan tombol pilih salah satu    | Kuis                        |
| jawaban                            |                             |
| Menekan<br>Informasi<br>tombol     | Menu Utama                  |
| (tentang)                          |                             |
| Informasi<br>Menekan<br>tombol     | Informasi                   |
| (panduan)                          |                             |
| Menekan tombol Fakta Unik          | Menu Utama                  |
| Menekan tombol musik <i>unmute</i> | Menu Utama, Mulai AR, Kuis, |
|                                    | Fakta Unik, Informasi       |
| Menekan tombol musik mute          | Menu Utama, Mulai AR, Kuis, |
|                                    | Fakta Unik, Informasi       |
| Menekan tombol Kembali             | Menu Utama, Mulai AR, Kuis, |
|                                    | Fakta Unik, Informasi       |
| Menekan tombol Keluar              | Menu Utama, Mulai AR, Kuis, |
|                                    | Fakta Unik, Informasi       |

Tabel 3.3 Rencana Pengujian *Black Box Testing*

Sedangkan *Pre-test* dan *post-test* adalah metode evaluasi yang digunakan dalam konteks penelitian atau pembelajaran untuk mengukur

perubahan atau peningkatan yang terjadi sebelum dan setelah penerapan suatu intervensi atau perlakuan. Pada *pre-test*, *tes* atau evaluasi dilakukan sebelum intervensi, sedangkan pada *post-test*, *tes* atau evaluasi dilakukan setelah intervensi [34]. *Pre-test* dan *post-test* dalam konteks aplikasi Lonny Tata Surya adalah untuk mengukur kemampuan siswa dalam memahami konsep Tata Surya sebelum dan setelah menggunakan aplikasi tersebut. Dengan melakukan *pre-test* sebelum penggunaan aplikasi, dapat diketahui pengetahuan awal siswa dan di mana mereka membutuhkan bantuan lebih dalam belajar. Setelah menggunakan aplikasi, siswa dapat diberikan *post-test* untuk mengukur pemahaman dan kemampuan mereka dalam materi pelajaran yang berkaitan dengan Tata Surya. Tujuan dari penggunaan *pre-test* dan *post-test* adalah untuk membantu guru dalam mengidentifikasi peningkatan dalam pemahaman siswa setelah penggunaan aplikasi serta mengevaluasi efektivitas aplikasi tersebut dalam meningkatkan kemampuan belajar siswa.

6. Publikasi aplikasi *(Distribution)*

Tahap ini ialah sesi terakhir pada metode MDLC. Pada tahap distribution ini, telah dilakukan percobaan untuk menyimpan aplikasi ke dalam media penyimpanan seperti *hard disk*, *flash disk*, *smartphone*, atau mendistribusikannya melalui metode unggah ke *Play Store*. Aplikasi juga telah diunggah ke *Google Drive* agar pengguna dapat mengunduhnya melalui tautan yang dikirimkan oleh penulis/peneliti.